1. In the Admin page click on "Content" at the top of the page and scroll down to "Custom Content"

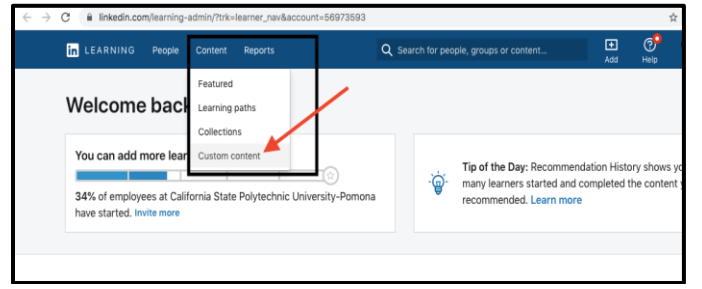

2. Click on "Add Content" button on the top right

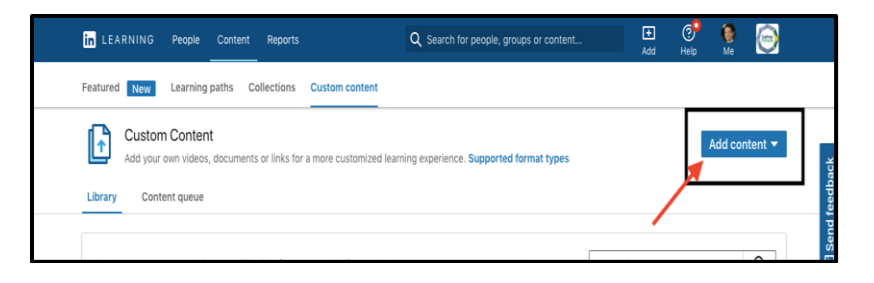

3. Choose whether you would like to insert a link to something online or if you want to upload something directly from your computer.

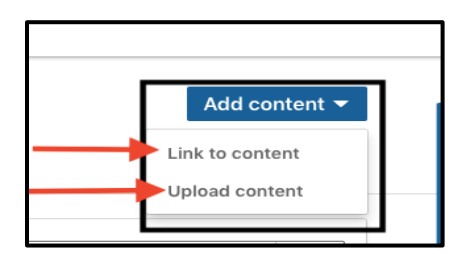

4. Once you upload your custom content, click on "More" on the bottom of the content to add to a learning path or recommend to users among other things.

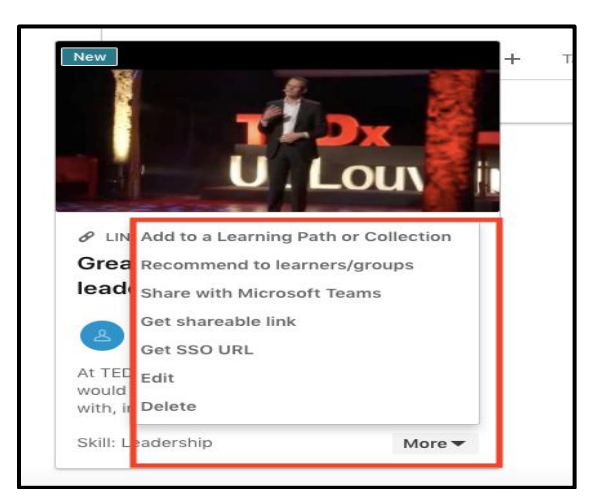